# Quick Start Guide for Allegro FW400 PCIe, Allegro FW800 PCIe, Allegro USB PCIe, Tango PCIe, and Tango 800 PCIe

## You Should Have

The following items should be included in your product package:

- One Allegro FW400 PCIe card, OR
- One Allegro FW800 PCIe card, OR
- One Allegro USB PCIe card, OR
- One Tango PCIe card, OR
- One Tango 800 PCIe card

## **System Requirements**

Each of these Sonnet cards has different operating system requirements depending on the computer used:

- One available PCI Express (PCIe) slot
- Check the product pages at www.sonnettech.com/product/computercards/index. html for specific operating system requirements

**Support Notes:** We recommend you make a backup of important information on your system's current hard drive(s) prior to installing new hardware or software.

When handling computer products, you must take care to prevent components from being damaged by static electricity. Before opening your computer or removing parts from their packages, always ground yourself first by touching a metal part of the computer, such as a port access cover, and work in an area free of static electricity; avoid carpeted areas. Handle all electronic components by their edges, and avoid touching connector traces and component pins.

Support Note: Technical knowledge may be required to gain access to the expansion card slots in certain computer models. We recommend you first consult your computer's user manual. If you feel you are unable to install the computer hardware, contact a qualified technician.

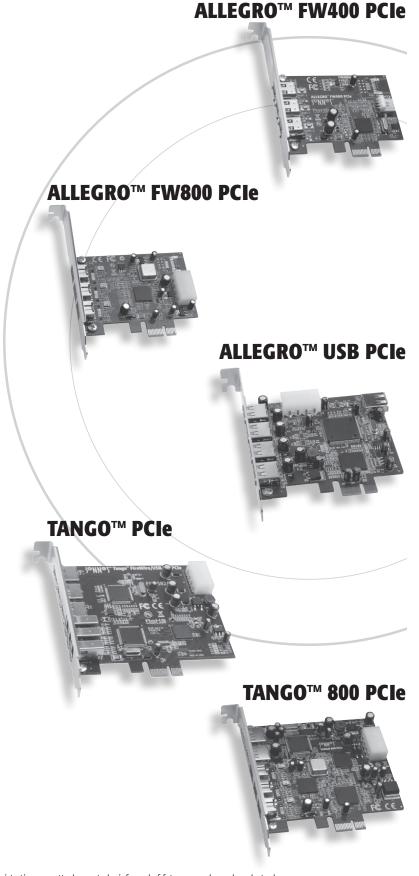

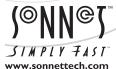

Remember to register your product online at http://registration.sonnettech.com to be informed of future upgrades and product releases.

Software updates and links are available from the Sonnet web site at www.sonnettech.com. • Online support form available at http://supportform.sonnettech.com.

Sonnet Technologies Customer Service hours are Mon.-Fri., 7 a.m.-4 p.m. Pacific Time • Customer Service Phone: 1-949-472-2772 • E-mail: support@sonnettech.com

Sonnet Technologies, Inc., California 92618 USA • Tel: 1-949-587-3500 Fax: 1-949-457-6349

## **Installation Steps**

## **Installation Preparation**

Sonnet strongly recommends that you read the section in your computer's user manual that addresses PCI Express card installation, prior to installing the Sonnet card into your system.

## Installation Steps—Mac Users

- 1. Shut down your computer, and then open it to access the expansion card area (PCI Express slots); refer to your computer's user manual for specific information.
- Locate an available PCI Express slot inside your computer and remove its access cover:
  - Mac Pro users may install the card into any available slot.
  - Power Mac G5 users should use slot 2 or slot 4 if possible, or slot 3 if necessary.
- 3. Remove the Sonnet card from its packaging, and then install it into the PCI Express slot; make sure the card is firmly seated and secured.
- 4. Close your computer.
- 5. Turn on your computer; depending on the computer and operating system used:
  - If you installed the card into a Mac Pro (Early 2009), Mac Pro (Early 2008), Power Mac G5, or Xserve (Late 2006), your installation is complete
  - If you installed the card into a pre-2008 Mac Pro, depending on which version of Mac OS X your computer is running, Expansion Slot Utility may open automatically. If it does not open by itself, you must do so manually (Expansion Slot Utility is located in the /System/Library/CoreServices folder). Select the configuration appropriate for your setup (your Sonnet card is an x1 card), and then click Quit if the default configuration was appropriate, or click Save and Restart if you changed the configuration.

## **Installation Steps—Windows Users**

- Shut down your computer, and then open it to access the expansion card area (PCI Express slots); refer to your computer's user manual for specific information.
- **2.** Locate an available PCI Express slot inside your computer and remove its port access cover, if present.
- 3. Remove the Sonnet card from its packaging, and then install it into the PCI Express slot; make sure the card is firmly seated and secured.
- 4. Close your computer.

## **Installation Steps**

## Installation Steps—Windows Users (continued)

5. Turn on your computer and log in. Depending on how your computer was configured prior to installing the Sonnet card, *Found New Hardware, Installing Device Driver Software*, or other pop-ups will appear. Once the last pop-up disappears, your installation is complete.

## **Known Issues and Advice**

FireWire and USB peripherals have some limitations you should be aware of, and we have listed some additional advice here. Refer to the peripheral manufacturers' web sites and user's guides for more specific information.

#### Windows Users:

- Allegro FW800 PCIe and Tango 800 PCIe users must install additional drivers to support FireWire 800 devices at FireWire 800 speeds; go to http://www.sonnettech.com/ support to locate and download the drivers.
- Always "stop", "unplug", "eject", or "put away" any drive (hard drive, memory card, iPod, etc.) before disconnecting it from its cable or the Sonnet card.

#### Mac Users

- Always eject any drive (hard drive, memory card, iPod, etc.) from the desktop ("eject" it or drag it to the trash) before disconnecting it from its cable or the Sonnet card.
- When using a FireWire drive with a Tango PCIe card installed in a Power Mac G5, you must eject the volume and turn off the drive's power (in that order) before putting your computer to sleep. Otherwise, your computer may not wake without a hard restart, or the drive may not reappear.

#### All Users:

- Many peripherals require additional drivers and application software to operate or have full functionality. Software should be included with the device, or available to download from the manufacturer's web site. Check the peripheral's user's manual for information about necessary software.
- Disconnecting peripherals (including external drives, cameras, memory card readers, printers, etc.) while they are transferring or receiving data, may result in damage to the file(s) being transferred or cause your system to hang.
- Although many peripherals may draw power directly from the Sonnet card, other devices require an external power source.
   Remember to use external power supplies when necessary.
- Do not connect FireWire devices in a loop, nor terminate a FireWire chain; there are no terminators or ID settings required for any FireWire device.